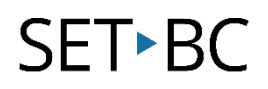

### **Read&Write for Google Chrome – Help**

#### **Introduction**

The Help feature will take the user to the texthelp website. It will direct the user to frequently asked questions that one may encounter when using the toolbar. It also contains information on other various platforms for Read&Write and other tools texthelp has developed.

#### **Learning Objectives**

Completion of this tutorial will give you experience with the following:

Using the help feature to find answers to questions you may have

#### **This tutorial assumes:**

- Access to Google Chrome browser on a Windows, Mac or Chromebook computer and NOT a tablet.
- Read&Write extension for Google Chrome is installed.
- Access to the premium features. Clic[k here](https://rwchrome.texthelp.com/drive/Support/premium) to find out how.
- Access to the internet.

### **Case Study**

Mr. Huber is a Grade 10 teacher who is having trouble with the Collect Highlights tool as it is not creating a new Google Document. After using the *Help* feature, he realizes he needs to review the permissions to allow it to open a new Google Document. He also is able to read other various tools texthelp has developed such as Snapverter, or EquatIO.

## SET-BC

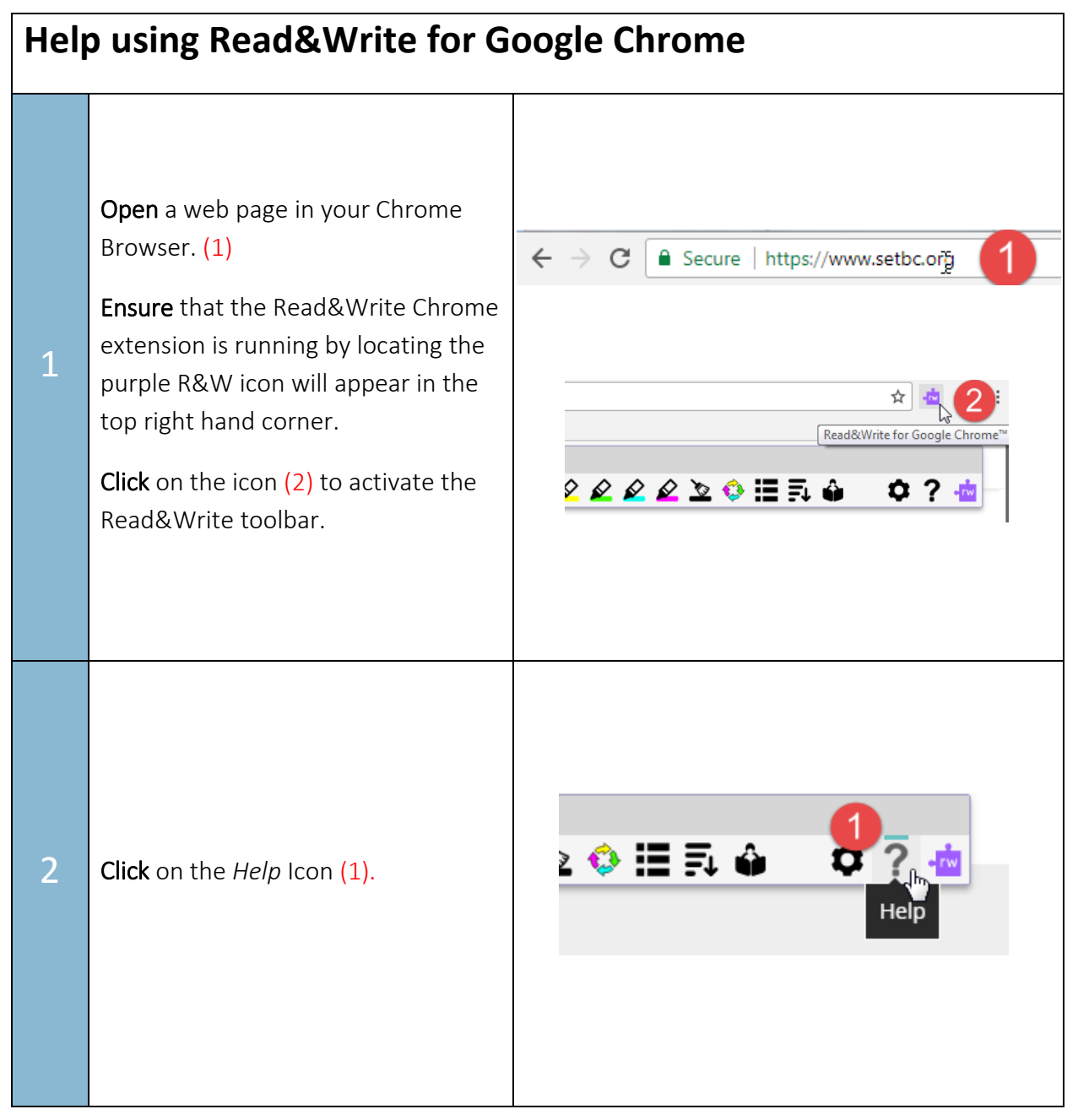

# **SET-BC**

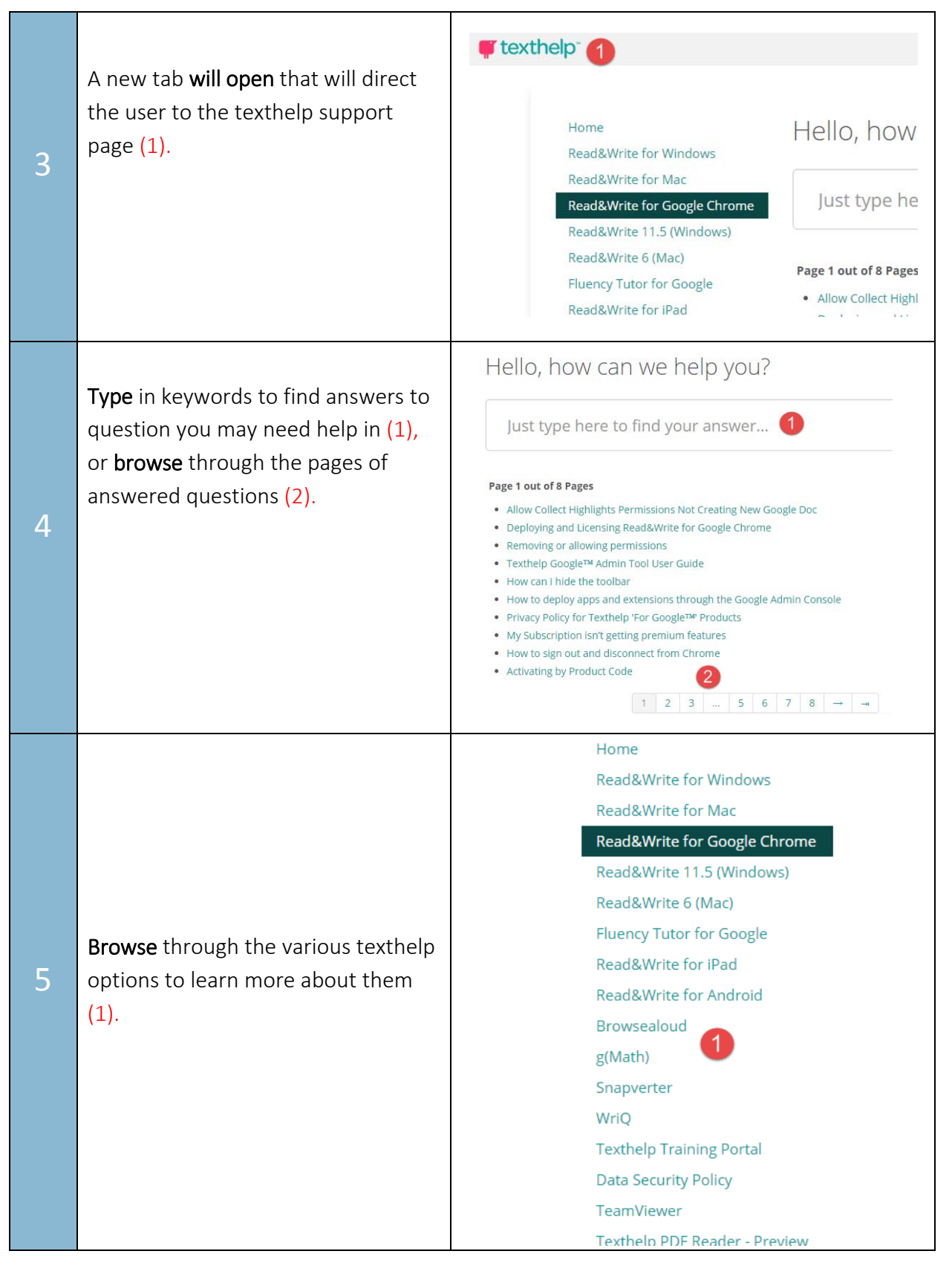